## Zatvaranje otvorenih stavki

Zadnje ažurirano24/08/2023 2:59 pm CEST

## **Otvorene stavke u Minimaxu zatvaraju se:**

- 1 Knjiženjem plaćanja preko [bankovnih](http://help.minimax.hr/help/knjizenje-izlaznih-i-ulaznih-racuna-preko-bankovnog-izvatka) izvadaka.
- 2 Kada kod unosa izlaznih i ulaznih računa označimo da se radi o

## **blagajničkom primitku ili izdatku**.

- 3 Zatvaranjem računa preko [blagajne](http://help.minimax.hr/help/zatvaranje-otvorenih-stavaka-preko-blagajne).
- 4 Ručnim [zatvaranjem](http://help.minimax.hr/help/rucno-zatvaranje-otvorenih-stavki) stavaka u Izborniku **Poslovanje > Otvorene**

**stavke**.

## **Pregled zatvaranja:**

Zatvorene stavke možemo pregledati na pregledu **Knjiženja** u glavnoj knjizi. Program ispiše koje stavke su zatvorene i na koji način. Ako neka stavka nije zatvorena onda se ispiše **Nema zatvaranja**.

1 Izaberemo **Knjigovodstvo > Glavna knjiga > Knjiženja** (tu možemo

napraviti filter stavaka za koje želimo provjeriti jesu li zatvorene).

2 Kliknemo na **Nađi.**

3 Program u stupcu **Zatvaranje** ispiše kako je stavka zatvorena (s

ulaznim računom, bankovnim izvatkom, bilateralnom kompenzacijom).

4 Klikom na zapis u stupcu **Zatvaranje** možemo vidjeti detaljnije

podatke.

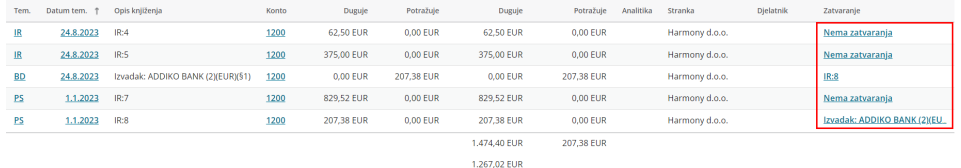